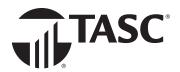

## Let's get you signed in.

Go to **tasconline.com** and select the LOG IN button on the right side of the menu bar.

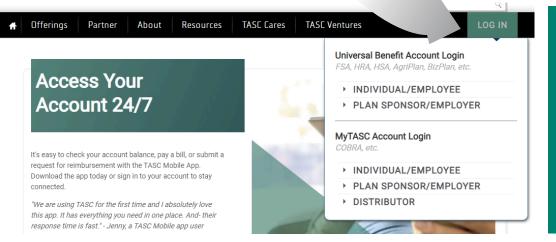

- Participants in an accountbased plan (FSA, HRA, HSA, etc.) will select the INDIVIDUAL/ EMPLOYEE option.
- Client contacts for those plans will select the PLAN SPONSOR/ EMPLOYER option.
- Your selection will bring you to the appropriate Sign In page.

The first time you access Universal Benefit Account, **you need to sign up**. On the **Sign In** page, below the **Email** field, find the **First time here?** prompt and click **Sign up** to establish access.

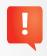

PARTICIPANTS: When you sign up, it is important to use the email address your employer or plan sponsor has on file for you. If the address you enter is not recognized, please contact TASC Customer Care at 1-800-422-4661 for assistance with adding your email address to your profile.

Once you've signed up, you'll be able to sign in going forward. Enter your email address and click **Next**. On the next screen enter your password and click **Sign in**.

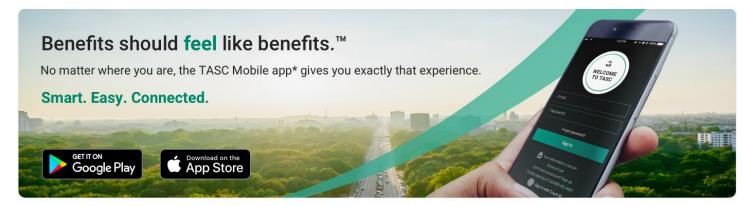

\*Standard message and data rates may apply

The TASC Card is issued by MetaBank, Member FDIC, pursuant to license by Mastercard International Incorporated. Mastercard is a registered trademark, and the circles design is a trademark of Mastercard International Incorporated.

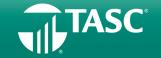